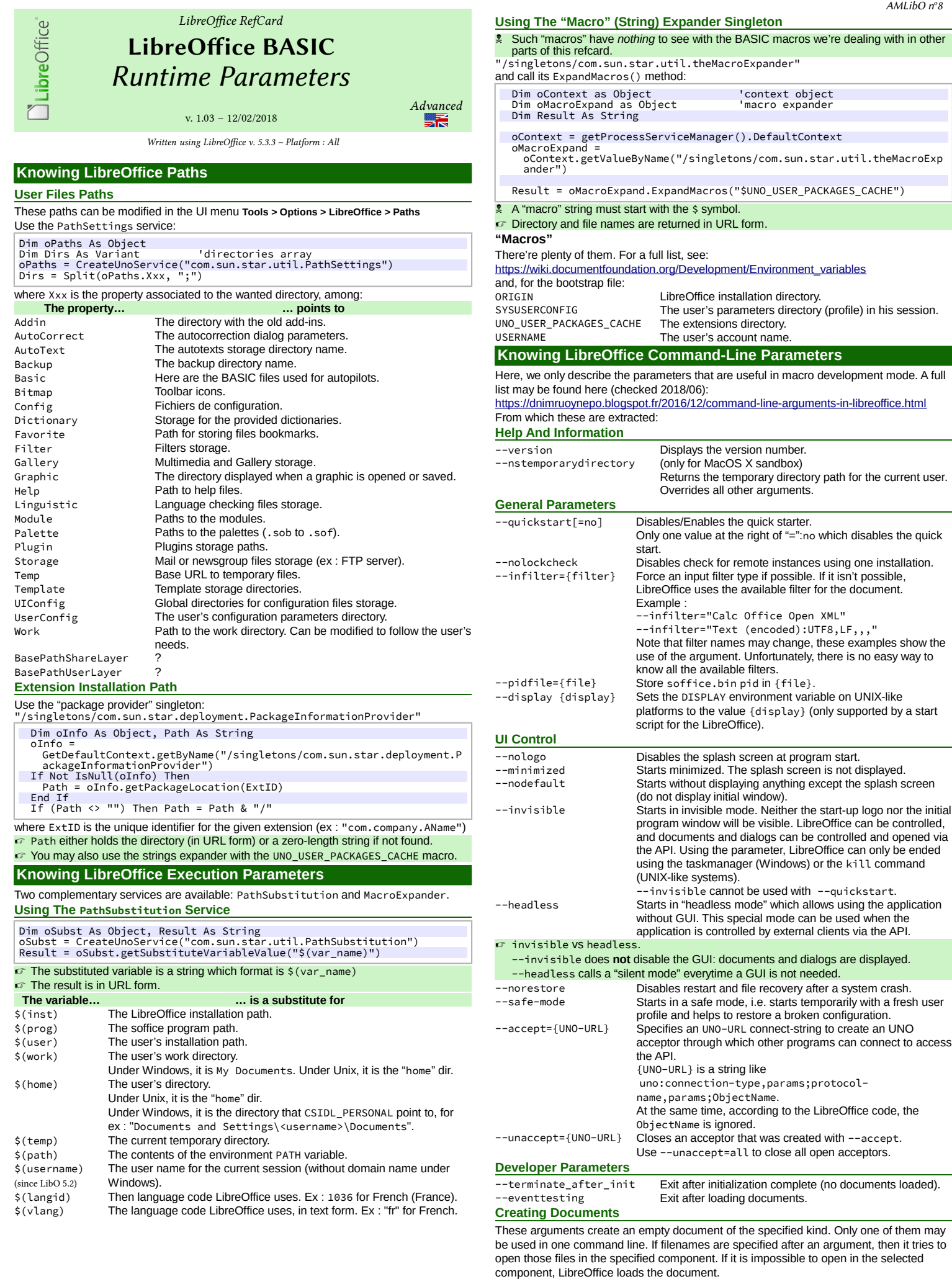

The options below create empty documents of the specified type:

### **Opening Files**

argument and ends at the next argument. The default treatment is to open documents for editing, and create new documents from document templates Treats following files as templates for creation of new documents. -o Opens following files for editing, regardless whether they are templates or not. --pt {Printer} Prints following files to the printer {Printername}, after which those files are closed. The splash screen does not appear. If used multiple times, only last {Printername} is effective for all documents of all --pt runs. Also, --printer-name argument of --print-to-file switch interferes with {Printername}. -p Prints following files to the default printer, after which those files are closed. The splash screen does not appear. If the file name contains spaces, then it must be enclosed in quotation marks. --view Opens following files in viewer mode (read-only). --show Opens and starts the following presentation documents of each immediately. Files are closed after the showing. Files other than Impress documents are opened in default mode, regardless of previous mode. --convert-to OutExt[:OutFilterName]OutExt:targetextension. [--outdir output\_dir] OutFilterName : the conversion filter. Batch convert files (implies --headless). If --outdir isn't specified, then current working directory is used as output\_dir. If --convert-to is used more than once, last value of OutputFileExtension[:OutputFilterName] is effective. If --outdir is used more than once, only its last value is effective. Examples : -- convert-to pdf \*.doc -- convert-to pdf:writer\_pdf\_Export --outdir /home/user \*.doc -- convert-to "html:XHTML Writer File:UTF8" \*.doc -- convert-to "txt:Text (encoded):UTF8" \*.doc Unfortunately, now there is no easy way to know all the possible filter values. Thus, the use of this argument is difficult, in spite of its potential usefulness. <https://ask.libreoffice.org/en/question/2641/convert-to-command-line-parameter/> points to: <https://cgit.freedesktop.org/libreoffice/core/tree/filter/source/config/fragments/filters>

The arguments define how following filenames are treated. New treatment begins after the

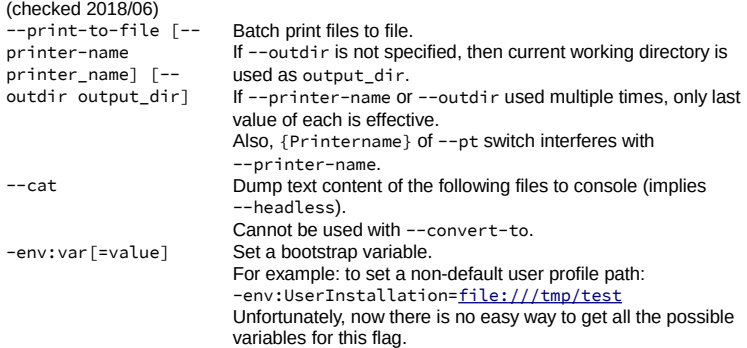

### **Calling A Macro Through The Command-Line**

**Syntax**

☞ The --headless option triggers a silent execution (see above). **Calling A Global Macro**

{soffice} "macro:///library/module/macro[(params)]"

**Calling A Macro Stored In An ODF Document**

{soffice} path/to/doc.odf "macro://./library/module/macro[(params)]" **The {soffice} Form**

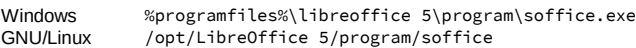

## **Installing A Macro… By Macro**

We don't install a macro, we install a **library** that contains it.

**In A Nutshell**

- A container file (Writer, Calc, etc.) holds both the macro to install and an installer macro:
- The installer macro is stored in the document Standard library, • The macro to install is *separated from the installer* and stored within its own library. We'll install the latter.
- ☞ Generally, the container file type (Writer, Calc, etc.) is not connected to the macro to install capabilities. Writer is a good container as we may use it to document the process.

#### **The Macro To Install**

Store it in its own library in the container document. We'll install that library. **The Installer Macro**

Its purpose is to copy the contained library to the global container My Macros. Here's an example of a typical installation process for a code library:

Dim oSrcLib As Object 'source library (container document)<br>Dim oDestLib As Object 'target library (in 'My Macros')<br>Dim i As Integer<br>Dim SrcModules() As String<br>'we create the target library if it doesn' exist yet<br>If Not Glo GlobalScope.BasicLibraries.createLibrary("MyTargetLib")<br>
End If<br>
Scalibraries.hasByName("MySourceLib") Then<br>
Ywe copy the modules<br>
If BasicLibraries.loadLibrary("MySourceLib") Then<br>
BasicLibraries.loadLibrary("MySourceLib" Loop<br>End If ☞ To install a dialog library, replace BasicLibraries with DialogLibraries and GlobalScope.BasicLibraries with GlobalScope.DialogLibraries.

## **Beyond Macros: Extensions**

The next step would be to turn our macro into an extension for ease of distribution or use. This is a difficult task. Bernard Marcelly's **ExtensionCompiler** brings much help in that area: [http://berma.pagesperso-orange.fr/Files\\_en/ExtensionCompiler.ott.](http://berma.pagesperso-orange.fr/Files_en/ExtensionCompiler.ott)

# **Author:** Jean-François Nifenecker – [jean-francois.nifenecker@laposte.net](mailto:jean-francois.nifenecker@laposte.net) We are like dwarves perched on the shoulders of giants, and thus we are able to see more and farther than the<br>latter. And this is not at all because of the acuteness of our sight or the stature of our body, but because we *carried aloft and elevated by the magnitude of the giants. (Bernard of Chartres [attr.])* **History**

**Credits**

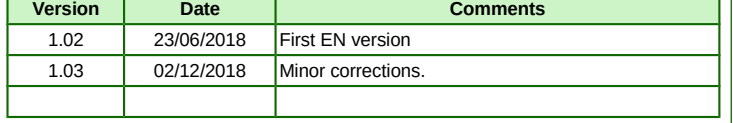

**License** This RefCard is distributed under the **CreativeCommons BY-SA v3 license** Informations

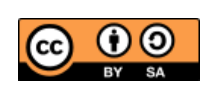

https://creativec[ommons.org/licenses/by-sa/3.0/fr/](https://creativecommons.org/licenses/by-sa/3.0/fr/)